株式会社ビッグツリーテクノロジー&コンサルティング

令 和 2 年 5 月 1 日 初 版

令 和 4 年 6 月 1 日 改 訂

## 別紙 帰国者フォローアップシステムの導入準備について

## 1. はじめに

帰国者フォローアップシステム(以下、「本システム」と言う。)の利用開始にあた り、以下の作業を実施していただく必要があります。本資料にて各作業の手順をご説明し ますので、ご対応くださるようお願いします。

- 自治体・保健所担当者のメールアドレスの連絡 (→4.1. 参照)
- 保健所担当者への情報展開(→4.2. 参照)
- クライアント証明書のインストール (→4.3.参照)
- ユーザ情報の受領 (→4.4. 参照)

なお、各作業の対応期限は特に設けていませんが、全ての作業が完了するまではシステ ムの利用が開始できませんので、ご承知おきください。

### 2. システムの利用環境

本システムを利用するためには、インターネットに接続できる事務用端末が必要になり ます。また、後述の「クライアント証明書」のインストールも必要となりますので、必要 に応じてシステム管理担当者にご相談ください。

## 3. システムの利用者

本システムの利用者は、帰国者に対するフォローアップ業務を行う都道府県、保健所設 置市及び特別区(以下「都道府県等」という。)並びに保健所、厚生労働省の各担当者を 想定しています。

# 4. 事前準備作業

#### 4.1. 自治体・保健所担当者のメールアドレスの連絡

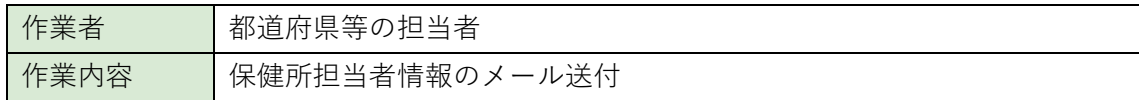

本システムは各保健所での利用も想定しているため、後述のクライアント証明書のイン ストール作業等は、各保健所でも実施していただく必要があります。今後、システムの利 用開始に必要な作業については、株式会社ビッグツリーテクノロジー&コンサルティング (以下、「委託事業者」という。)から各自治体及び保健所に直接ご案内させていただき ますので、以下の要領にて、各自治体及び保健所の連絡先をメールでお知らせください。

■件名:自治体・保健所メールアドレスの連絡(「自治体名]) ■宛先 (TO): covid19@bigtreetc.com ■宛先 (CC): follow-up@mhlw.go.jp ■本文(例): 以下のとおり自治体、保健所のメールアドレスを連絡します。 <自治体(保健所設置主体)> ○○市 xxxxx@xxxx.xx.xx <保健所> □□保健所 xxxxx@xxxx.xx.xx △△保健所 xxxxx@xxxx.xx.xx

<注意事項>

- ◆ 各自治体(保健所設置主体)及び各保健所で、それぞれ1つのメールアドレス のみを記載してください。
- 複数記載されていた場合は、最初に記載されているメールアドレス宛に今後等 を送付させていただきます。

## 4.2. 保健所担当者への情報展開

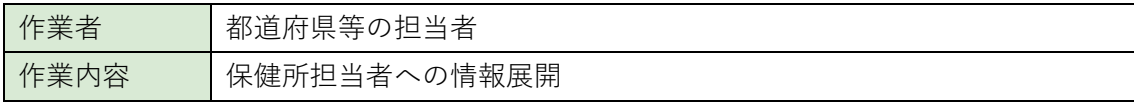

本資料に記載した情報は、本システムを利用する保健所担当者にも必要な情報が含まれ ています。そのため、本資料を各保健所の担当者にメール等で共有願います。

#### 4.3. クライアント証明書のインストール

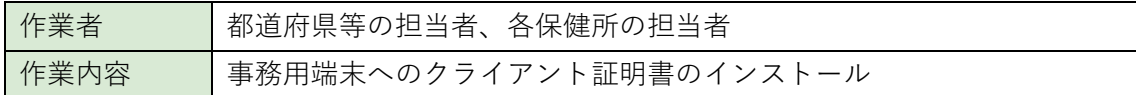

本システムでは、フォローアップ対象となる帰国者に関する機微な情報を取り扱うた め、第三者による不正アクセス等のリスクを排除することを目的に、クライアント証明書 という手段を用いてセキュリティの強化を図ります。作業は、都道府県等及び各保健所が 実務で利用する端末(インターネットに接続可能な端末)で実施していただく必要があり ます。

#### 4.3.1. クライアント証明書とは

クライアント証明書とは、個人や組織を認証して発行される電子証明書のことであり、 本システムを利用する端末にインストールすることで、正規の利用者であることが認証さ れます。また、クライアント証明書がインストールされていない端末からは、本システム を利用することはできません。

#### 4.3.2. クライアント証明書の発行通知について

クライアント証明書は、システム管理者である厚生労働省から発行され、都道府県等及 び各保健所の担当者に対して証明書発行の通知メールという形で共有されます。また、証 明書のインストール時にはパスワードが必要になりますが、こちらについても別便のメー ルで共有されます。

#### 4.3.3. クライアント証明書のインストール作業手順

(1) 証明書発行メールの受領

クライアント証明書が発行されると、都道府県等及び各保健所に以下のメールが送 付されます。(メールは令和 2 年 5 月 1 日(金)以降順次送信します。)

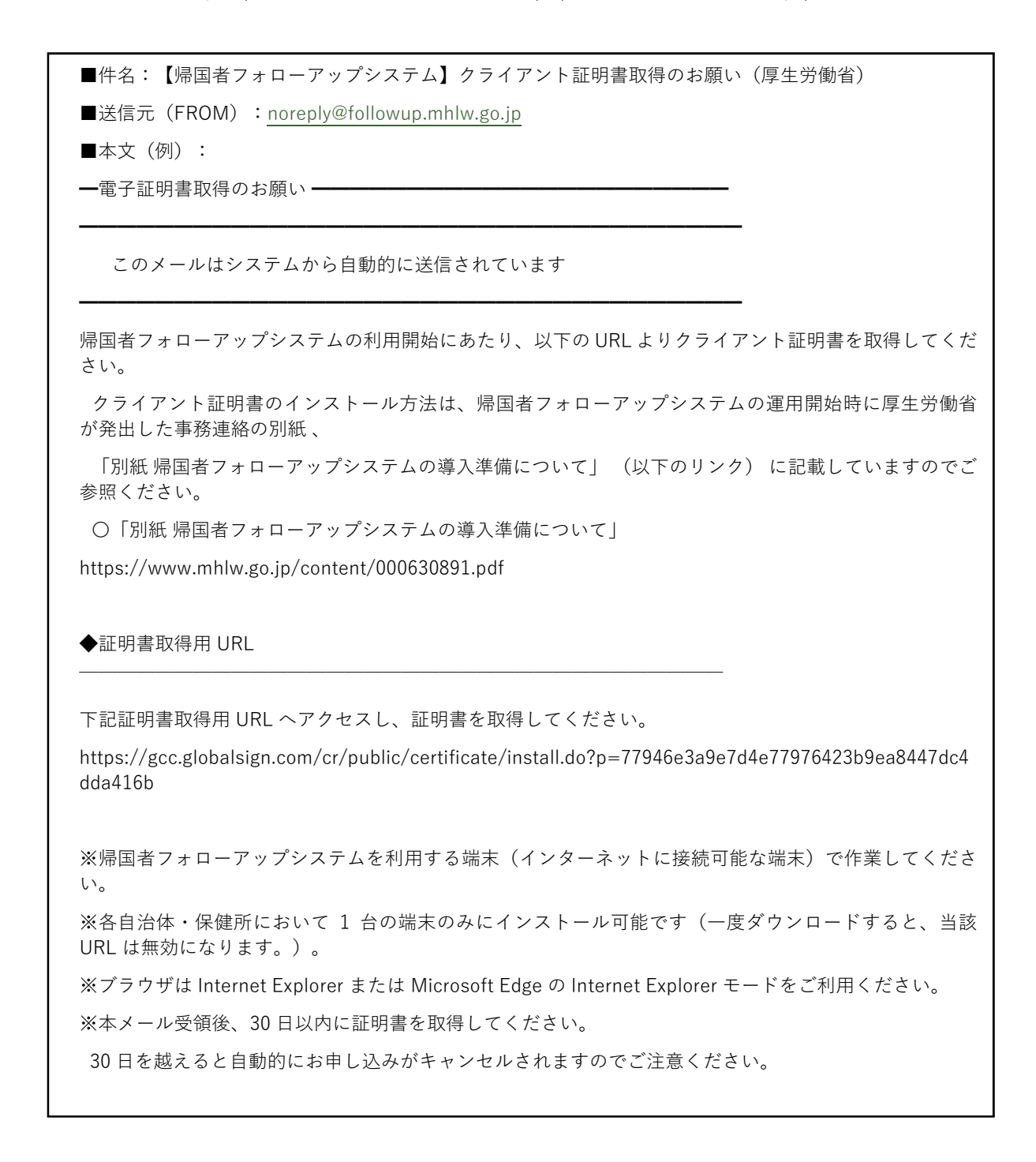

◆お問い合わせ

証明書に関するご質問は、以下管理者までお問い合わせください。 ◇委託事業者:株式会社ビッグツリーテクノロジー&コンサルティング ◇お問い合わせ先: covid19@bigtreetc.com

(2) メールに記載された URL にアクセスする。

メールに記載された手順に従い、「証明書取得用 URL」をクリックしてください。 なお、ブラウザは「Internet Explorer」または「Microsoft Edge の Internet Explorer モード」をご使用ください。

#### <注意事項>

- 帰国者フォローアップシステムを利用する端末(インターネットに接続可能な 端末)で作業してください。
- ◆ 各自治体・保健所において1台の端末のみにインストール可能です(一度ダウ ンロードすると、当該 URL は無効になります。)。
- ブラウザは Internet Explorer または Microsoft Edge の Internet Explorer モ ードをご利用ください。
- 本メール受領後、30 日以内に証明書を取得してください。
- (3) 証明書取得用パスワード入力

以下の画面が表示されますので、証明書取得用パスワードを入力してください。

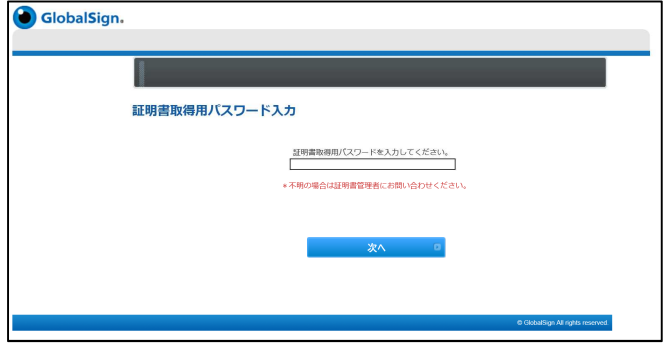

※パスワードは、証明書発行メールの送付後に「noreply@followup.mhlw.go.jp」か ら「【帰国者フォローアップシステム】クライアント証明書取得用パスワードの送付 (厚生労働省)」という件名で送付されます。

(4) 証明書のインストール

「Web アクセスの確認」というダイヤログが表示された場合は、「はい」をクリッ クしてください。

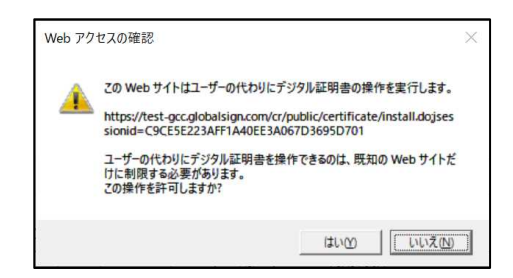

暗号化プロバイダは初期値で設定されている「Microsoft Enhanced Cryptographic Provider」を選択してください。また、「利用規約に同意する」をチェックし、「次 へ」をクリックすることで証明書のインストールが完了します。

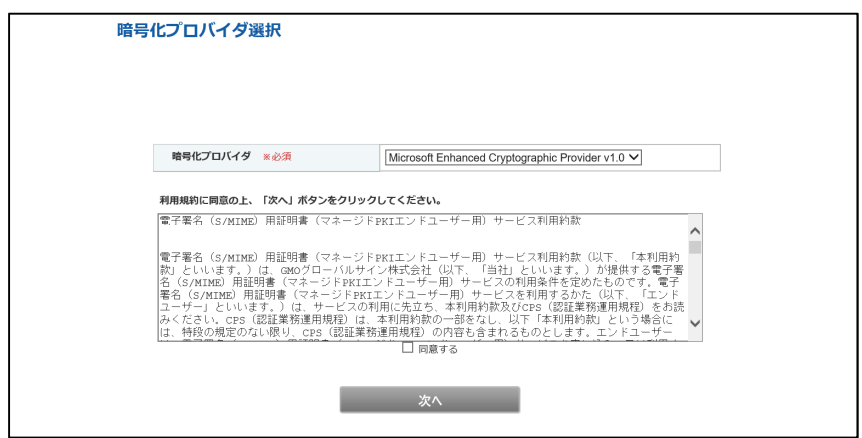

# 4.4. ユーザ ID・パスワードの受領

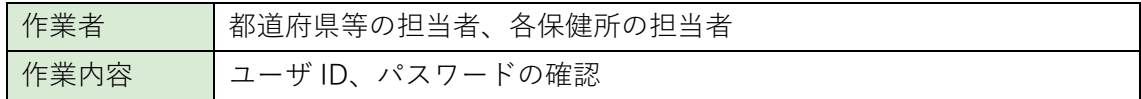

本システムの利用に必要となるユーザ ID とパスワードを電子メールの添付ファイルで送 付します。添付ファイルは暗号化された ZIP ファイルとなっているため、以下のパスワー ドで解凍してください。

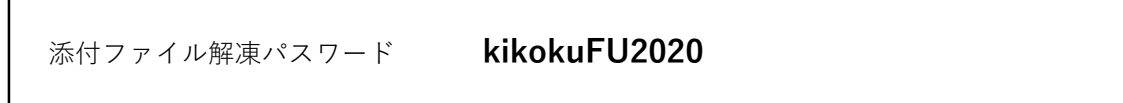

なお、ユーザ ID・パスワード情報の通知は令和 2 年 5 月 11 日(月)を予定していま す。

委託事業者:ビッグツリーテクノロジー&コンサルティング

メールアドレス: covid19@bigtreetc.com

以 上